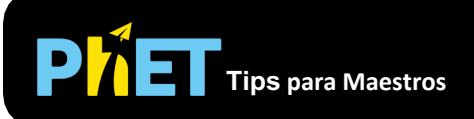

Nota: Esta simulación también está disponible como una pestaña dentro de la simulación de [Estados Ligados Cuánticos](https://phet.colorado.edu/es/simulation/bound-states).

## **Controles Complejos**

- Puedes seleccionar qué función de onda se muestra en la gráfica inferior moviendo el cursor sobre el nivel de energía correspondiente y hacer clic.
- La gráfica inferior también mostrará un resaltado del estado en el que se encuentra el cursor, para que puedas comparar dos estados.
- Usa la función **Guardar/Cargar** en el menú **Archivo** para guardar una configuración para la clase o tarea.
- Puedes **Pausar** la simulación y luego usar **Paso** para analizar de forma incremental.
- **Reiniciar** devolverá un paquete de onda a su configuración inicial.
- Puedes cambiar la configuración de la energía potencial arrastrando las líneas en la gráfica, haciendo clic en **Configurar Potencial**, o usando el menú **Potencial.**
- Si deseas ver la parte real independiente del tiempo de la función de onda como se muestra en la mayoría de los libros de texto, has una **Pausa** y luego presiona **Reiniciar** para restablecer la fase.
- La **lupa** es útil para ayudar a distinguir niveles de energía estrechamente espaciados.
- Usa el menú **Colores** para cambiar la combinación de colores.
- Si estás haciendo una demostración proyectando la simulación frente a un auditorio, configura la resolución de la pantalla en 1024x768 para que la simulación llene la pantalla y se vea fácilmente.

## **Simplificaciones de Modelo**

- La función de onda no está normalizada, por lo que no puedes comparar directamente la magnitud de una función de onda con otra.
- Debido a que la velocidad de oscilación de la función de onda depende de la energía, esta velocidad variará para diferentes configuraciones. Puedes ajustar la velocidad con el control deslizante en la parte inferior. Los estados de superposición de energías estrechamente espaciadas son particularmente lentos.
- La simulación resuelve la ecuación de Schrödinger en 1D numéricamente en tiempo real. La masa se establece con la masa de electrones, por lo que puedes usar esta masa para hacer cálculos.
- En el modo 1D Coulomb, resolvemos la ecuación de 1D Schrödinger para V  $(x) = -ke^2 / |x|$ . Debido a la discontinuidad en  $x = 0$ , las soluciones impares son inestables<sup>1</sup>, por lo que solo se muestran las soluciones pares. Estas soluciones incluso tienen las mismas energías que en un pozo 3D Coulomb.

<sup>1</sup> Existe una vasta literatura que debate la existencia y las propiedades de las soluciones extrañas del potencial de 1D Coulomb: Loudon, Am. J. Phys. 27, 649 (1959); M. Andrews, Am. J. Phys. 34, 1194 (1966); L. K. Haines y D. H. Roberts, Am. J. Phys. 37, 1145 (1969); M. Andrews, Am. J. Phys. 44, 1064 (1976); J. F. Gomes y A. H. Zimmerman, Am. J. Phys. 48, 579 (1980); C.L. Hammer y T.A. Weber, Am. J. Phys. 56, 181 (1981); L. S. Davtyan y col., J. Phys. A 20, 2765 (1987); M. Andrews, Am. J. Phys. 56, 776 (1988).

• A menudo enseñamos que en los sistemas de doble pozo, los niveles de energía se dividen pero no cambian. Esto es cierto para los pozos cuadrados, pero para otros pozos el comportamiento es mucho más complicado, como puedes ver seleccionando un potencial de **Coulomb**.

## **Perspectivas Sobre el Uso del Estudiante**

- Los estudiantes pueden preguntar por qué hay un reloj, ya que nada está cambiando en el tiempo en la configuración predeterminada. El reloj está ahí para enfatizar que las densidades de probabilidad de los estados propios de energía no cambian en el tiempo, y para contrastar esto con las densidades de probabilidad de los estados de superposición y las funciones de onda de todos los estados.
- Los estudiantes a menudo tienen dificultades para comprender el significado de las funciones de ondas complejas. Los estudiantes con frecuencia preguntan: "¿Cuál es el significado físico de la parte imaginaria de la función de onda?" (¡Los estudiantes nunca preguntan sobre el significado físico de la parte real!). Usando la parte imaginaria y la parte real en la simulación puede ayudar a los estudiantes a comprender cómo se relacionan los dos y ver que ambos son igualmente importantes.
- La simulación incluye representaciones adicionales de la función de onda que muestran la **magnitud** como una curva negra y la **fase** como un color incluido dentro de la curva de magnitud. En las entrevistas, descubrimos que ninguno de los estudiantes pudieron entender esta representación sin la ayuda significativa del entrevistador, incluido un estudiante que había tomado una clase en la que la representación se utilizó ampliamente. Notamos que esta representación de "color de fase" es la única representación utilizada en la mayoría de las simulaciones de mecánica cuántica, tanto comerciales como gratuitas. ¡Utilice esta representación con precaución!
- En entrevistas, un estudiante con instrucción previa sobre pozos simples pero no pozos dobles, pudo usar esta simulación para explicar la razón de los pares de estados simétricos y asimétricos para pozos dobles. Sin embargo, le preocupaba que no pudiera determinar la interpretación física de la diferencia entre estos dos estados.

## **Sugerencias de Uso**

- Para obtener consejos sobre el uso de simulaciones de PhET con tus estudiantes, consulta: [Pautas para contribuciones de consulta](https://phet.colorado.edu/es_MX/teaching-resources/activity-guide) y [Uso de Simulaciones de PhET](https://phet.colorado.edu/es/teaching-resources/tipsForUsingPhet)
- Las simulaciones se han utilizado con éxito en tareas, conferencias, actividades en clase o actividades de laboratorio. Utilízalos para la introducción de conceptos, aprendizaje de nuevos conceptos, refuerzo de conceptos, como ayuda visual para demostraciones interactivas, o con preguntas de usuarios [dentro de la clase. Para leer más, ve](https://phet.colorado.edu/publications/Teaching_physics_using_PhET_TPT.pdf) Enseñar Física utilizando simulaciones de PhET (en inglés).
- Para planes de actividades y lecciones escritos por el equipo de PhET y otros maestros, consulta: [Ideas y Actividades para maestros](https://phet.colorado.edu/es/teaching-resources)
- Pida a los estudiantes que usen la simulación para determinar las reglas generales para los efectos de cambiar el ancho, la profundidad, el desplazamiento y la separación de pozos potenciales, y las razones de estas reglas.
- Usa esta simulación para ilustrar la división de energía y las funciones de onda simétrica y asimétrica.

• Si tu objetivo es ayudar a los estudiantes a comprender la representación del color de la fase, es útil superponer las partes reales e imaginarias encima. Luego puedes señalar que el color siempre es rojo en los picos de la parte real y siempre verde amarillento en los picos de la parte imaginaria. Por lo tanto, el color es una medida de dónde se encuentra en el ciclo de lo real y lo imaginario.